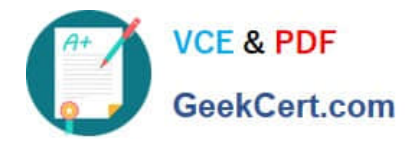

# **EX300Q&As**

## Red Hat Certified Engineer (RHCE)

# **Pass home EX300 Exam with 100% Guarantee**

Free Download Real Questions & Answers **PDF** and **VCE** file from:

**https://www.geekcert.com/ex300.html**

100% Passing Guarantee 100% Money Back Assurance

Following Questions and Answers are all new published by home Official Exam Center

**C** Instant Download After Purchase

**83 100% Money Back Guarantee** 

- 365 Days Free Update
- 800,000+ Satisfied Customers

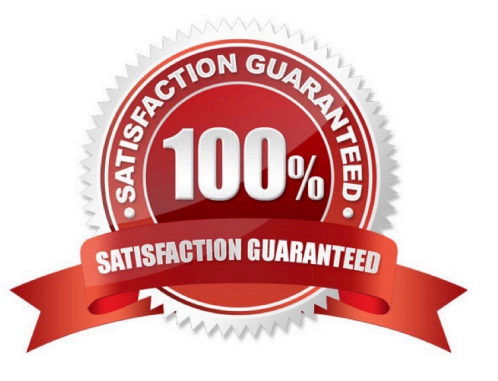

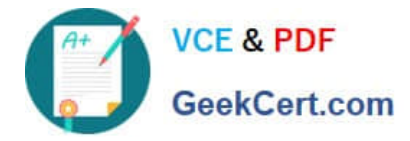

## **QUESTION 1**

SIMULATION

There are two different networks 192.168.0.0/24 and 192.168.1.0/24. Where 192.168.0.254 and

192.168.1.254 IP Address are assigned on Server. Verify your network settings by pinging 192.168.1.0/24 Network\\'s Host.

## Correct Answer: Please see explanation

Explanation:

```
1. vi /etc/sysconfing/network
NETWORKING=yes
HOSTNAME=station?.example.com
GATEWAY=192.168.0.254
2. service network restart
Ör
1. vi /etc/sysconfig/network-scripts/ifcfg-eth0
DEVICE=eth0
ONBOOT=yes
BOOTPROTO=static
IPADDR=X.X.X.X
NETMASK=X.X.X.X
GATEWAY=192.168.0.254
2. ifdown eth0
3. ifup eth0
```
## **QUESTION 2**

## SIMULATION

Expand your web service including a virtual hosting, the address is?http://wwwX.example.com, X is the number of your exam machine. However, requiring you do as the following: -- Set up the DocumentRoot of this virtual hosting as /var/http/virtual -- Download ftp?//instructor.example.com/pub/rhce/www.html -- Rename www.html file document as index.html -- Move this file document to this virtual hosting\\'s DocumentRoot -- Don\\'t do any changes to this document -- Making sure that harry users are able to create project in /var/http/virtual Attention: Original web address is http://serverX.example.com must also can be browsed. The DNS of the Server instructor.example.com has already been analyzed as the domain wwwX.example.com.

Correct Answer: Please see explanation

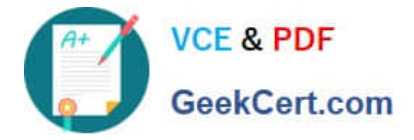

Explanation: Notice: The priority level order of deny, allow is deployed: The back is higher than in front of the priority. It means allow -> deny

[root@server html]# mkdir -p /var/http/virtual [root@server html]# cd /var/http/virtual/ [root@server virtual]# lftp instructor.example.com Iftp instructor.example.com: ~> cd pub/rhce Iftp instructor.example.com:/pub/rhce> get www.html 17 bytes transferred Iftp instructor.example.com:/pub/rhce> quit [root@server virtual]# mv www.html index.html [root@server virtual]# useradd harry [root@server virtual]# chgrp harry. [root@server virtual]# chmod 775.

## Edit /etc/httpd/conf/httpd.conf, add the follow content:

NameVirtualHost \*: 80 <VirtualHost \*:80> DocumentRoot /var/http/virtual ServerName www1.example.com <Directory /var/http/virtual/limited> Options Indexes MultiViews FollowSymlinks order deny, allow deny from all allow from 192.168.0. </Directory> </VirtualHost> <VirtualHost \*:80> DocumentRoot /var/www/html/ Servername server1.example.com

## **QUESTION 3**

SIMULATION

There were two systems:

system1, main system on which most of the configuration take place

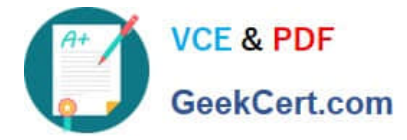

system2, some configuration here

## MariaDB

Restore a database on serverX from the backup file http://classroom.com/pub/rhce/backup.mdb

The database name should be Contacts. It should be access only within the localhost

Set a password for root user as "Postroll". Other than the root user, the user Andrew is able to read the query from the above mentioned database. The user should be authenticated with the password as "Postroll".

Correct Answer: Please see explanation

Explanation:

yum groupinstall -y mariadb mariadb-client systemctl start mariadb systemctl enable mariadb (We don't need to open firewall port because it says that only access from localhost) mysql secure installation wgethttp://classroom.example.com/pub/rhce/backup.mdb mysql -u root -p CREATE DATABASE Contacts; CREATE USER andrew@localhost IDENTIFIED BT 'Postroll'; GRANT SELECT ON Contacts.\* TO andrew@localhost; mysql -u root -p Contacts<backup.mdb

## **QUESTION 4**

**SIMULATION** 

One Package named zsh is dump on ftp://server1.example.com under pub directory. Install the package from ftp server.

Correct Answer: Please see explanation

Explanation:

1.

rpm -ivh ftp://server1.example.com/pub/zsh-\*

 $\mathfrak{2}$ 

Package will install

rpm command is used to install, update and remove the package, -i means install, -v means verbose and h means

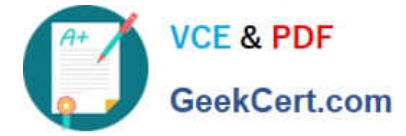

display the hash mark.

## **QUESTION 5**

SIMULATION

RHCE Test Configuration Instructions

Information for the two systems you will use in test is the following:

system1.group3.example.com: is one of the main sever. system2.group3.example.com: mainly used as a

client.

Password for both of the two systems is atenorth

System\\'s IP is provided by DHCP, you can regard it as normal, or you can reset to Static IP in accordance with the following requirements:

system1.group3.example.com: 172.24.3.5system2.group3.example.com: 172.24.3.10

The subnet mask is 255.255.255.0

Your system is a member of DNS domain group3.example.com. All systems in DNS domain group3.example.com are all in subnet 172.24.3.0/255.255.255.0, the same all systems in this subnet are also in group3.example.com, unless specialized, all network services required to be configured can be accessed by systems of domain group3.

host.group3.example.com provides a centralized authentication service domain GROUP3.EXAMPLE.COM, both system1 and system2 have already been pre-configured to be the client

```
krishna (password: atenorth)
sergio (password: atenorth)
kaito (password: atenorth)
```
for this domain, this domain provides the following user account:

Firewall is enabled by default, you can turn it off when deemed appropriate, other settings about firewall may be in separate requirements.

Your system will be restarted before scoring, so please ensure that all modifications and service configurations you made still can be operated after the restart without manual intervention, virtual machine instances of all examinations must be able to enter the correct multi-user level after restart without manual assistance, it will be scored zero if the test using virtual machine system cannot be restarted or be properly restarted.

Corresponding distribution packages for the testing using operating system Red Hat Enterprise Linux version can be found in the following link: http://server1.group3.example.com/rhel

Part of the requirements include host security, ensure your host security limit does not prevent the request to allow the host and network, although you correctly configured the network service but would have to allow the host or network is blocked, this also does not score.

You will notice that some requirements which clearly do not allow services be accessed by service domain my133t.org, systems of this domain are in subnet 172.25.1.0/252.255.255.0, and systems of these subnets also belong to my

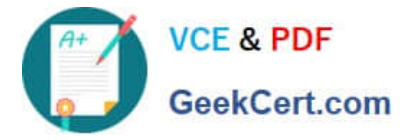

133t.org domain.

PS: Notice that some test questions may depend on other exam questions, for example, you might be asked to perform a series of restrictions on a user, but this user creation may be required in other questions. For convenient identification, each exam question has some radio buttons to help you identify which questions you have already completed or not completed. Certainly, you do not need to care these buttons if you don\\'t need them.

Configure Multi-User SMB Mounts.

Share the directory /devops through SMB on the systeml, as required:

1.

The share name is devops

2.

The shared directory devops just can be used by clients in domain11.example.com

3.

The shared directory devop must be able to be browsed

4.

User silene must be able to access this share through read, access code is redhat

5.

User akira must be able to access this share through read and write, access code is redhat

6.

This share permanently mount to system2. domain11.example.com the user /mnt/dev, make user silene as authentication any users can get temporary write permissions from akira

Correct Answer: Please see explanation

Explanation: system1?

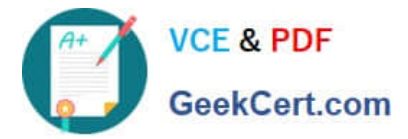

```
mkdir /devops
chcon -R -t samba_share_t /devops/
chmod o+w /devops/
vim /etc/samba/smb.conf
[devops]
     path = /devopshosts allow = 172.24.11.
     browsable = yeswriteable = nowrite list = akira
: wqsystemctl restart smb
smbpasswd -a silene
smbpasswd -a akira
```
## system2:

```
mkdir /mnt/dev
smbclient -L /system1/ -U silene
vim /etc/fstab
//system1/devops /mnt/dev cifs
defaults, multiuser, username=silene, password=redhat, sec=ntlmssp 0 0
df - hT
```
Switch to user akira on the system2, access to /mnt/dev and view files

su akira cd /mnt/devls cifscreds add system1 touch 1

[Latest EX300 Dumps](https://www.geekcert.com/ex300.html) [EX300 Exam Questions](https://www.geekcert.com/ex300.html) [EX300 Braindumps](https://www.geekcert.com/ex300.html)